## How Discounted Price is computed based on Discount By selected

• If **Discount By Percent** is selected. Enter 3 in the Amount/Percent field.

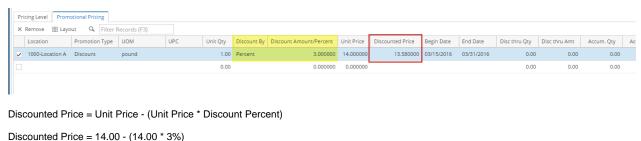

Discounted File = 14.00 - (14.00 3%)

Discounted Price = 14.00 - 0.42

Discounted Price = 13.58

• If Discount By Amount is selected. Enter 3 in the Amount/Percent field.

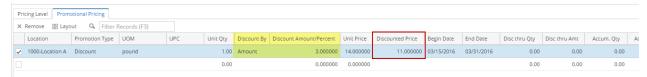

Discounted Price = Unit Price - Discount Amount

Discounted Price = 14.00 - 3.00

Discounted Price = 11.00

• If Discount By Terms Rate is selected. Leave Amount/Percent field blank. It will use the rate of the Terms used in the transaction as its Discount Rate.

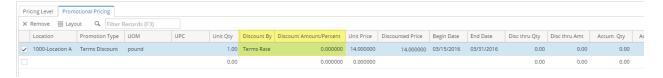